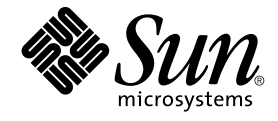

# Sun Cluster Data Service for WebSphere MQ ガイド (Solaris OS 版)

SPARC 版

Sun Microsystems, Inc. 4150 Network Circle Santa Clara, CA 95054 U.S.A.

Part No: 819–1226–10 2005 年 8 月, Revision A

Copyright 2005 Sun Microsystems, Inc. 4150 Network Circle, Santa Clara, CA 95054 U.S.A. All rights reserved.

本製品およびそれに関連する文書は著作権法により保護されており、その使用、複製、頒布および逆コンパイルを制限するライセンスのもとにおい て頒布されます。サン・マイクロシステムズ株式会社の書面による事前の許可なく、本製品および関連する文書のいかなる部分も、いかなる方法に よっても複製することが禁じられます。

本製品の一部は、カリフォルニア大学からライセンスされている Berkeley BSD システムに基づいていることがあります。UNIX は、X/Open Company, Ltd. が独占的にライセンスしている米国ならびに他の国における登録商標です。フォント技術を含む第三者のソフトウェアは、著作権によ り保護されており、提供者からライセンスを受けているものです。

U.S. Government Rights Commercial software. Government users are subject to the Sun Microsystems, Inc. standard license agreement and applicable provisions of the FAR and its supplements.

本製品に含まれる HG-MinchoL、HG-MinchoL-Sun、HG-PMinchoL-Sun、HG-GothicB、HG-GothicB-Sun、および HG-PGothicB-Sun は、株式会社<br>リコーがリョービイマジクス株式会社からライセンス供与されたタイプフェースマスタをもとに作成されたものです。 HeiseiMin-W3H は、株式会社<br>リコーが財団法人日本規格協会からライセンス供与されたタイプフェースマスタをもとに作 禁止されています。

Sun、Sun Microsystems、docs.sun.com、AnswerBook、AnswerBook2 、SunOS は、米国およびその他の国における米国 Sun Microsystems, Inc. (以 下、米国 Sun Microsystems 社とします) の商標、登録商標もしくは、サービスマークです。

サンのロゴマークおよび Solaris は、米国 Sun Microsystems 社の登録商標です。

すべての SPARC 商標は、米国 SPARC International, Inc. のライセンスを受けて使用している同社の米国およびその他の国における商標または登録商 標です。SPARC 商標が付いた製品は、米国 Sun Microsystems 社が開発したアーキテクチャーに基づくものです。

OPENLOOK、OpenBoot、JLE は、サン・マイクロシステムズ株式会社の登録商標です。

Wnn は、京都大学、株式会社アステック、オムロン株式会社で共同開発されたソフトウェアです。

Wnn6 は、オムロン株式会社、オムロンソフトウェア株式会社で共同開発されたソフトウェアです。®Copyright OMRON Co., Ltd. 1995-2000. All<br>Rights Reserved. ®Copyright OMRON SOFTWARE Co.,Ltd. 1995-2002 All Rights Reserved.

「ATOK」は、株式会社ジャストシステムの登録商標です。

「ATOK Server/ATOK12」は、株式会社ジャストシステムの著作物であり、「ATOK Server/ATOK12」にかかる著作権その他の権利は、株式会社 ジャストシステムおよび各権利者に帰属します。

「ATOK Server/ATOK12」に含まれる郵便番号辞書 (7 桁/5 桁) は日本郵政公社が公開したデータを元に制作された物です (一部データの加工を行 なっています)。

「ATOK Server/ATOK12」に含まれるフェイスマーク辞書は、株式会社ビレッジセンターの許諾のもと、同社が発行する『インターネット・パソコ ン通信フェイスマークガイド』に添付のものを使用しています。

Unicode は、Unicode, Inc. の商標です。

本書で参照されている製品やサービスに関しては、該当する会社または組織に直接お問い合わせください。

OPEN LOOK および Sun Graphical User Interface は、米国 Sun Microsystems 社が自社のユーザーおよびライセンス実施権者向けに開発しました。<br>米国 Sun Microsystems 社は、コンピュータ産業用のビジュアルまたはグラフィカル・ユーザーインタフェースの概念の研究開発における米国 Xerox<br>社の先駆者としての成果を認めるものです。米国 Sun Microsystems 社は米 Microsystems 社との書面によるライセンス契約を遵守する、米国 Sun Microsystems 社のライセンス実施権者にも適用されます。

「現状のまま」をベースとして提供され、商品性、特定目的への適合性または第三者の権利の非侵害の黙示の保証を含みそれに限定されな い、明示的であるか黙示的であるかを問わない、なんらの保証も行われないものとします。

本製品が、外国為替および外国貿易管理法 (外為法) に定められる戦略物資等 (貨物または役務) に該当する場合、本製品を輸出または日本国外へ持ち 出す際には、サン・マイクロシステムズ株式会社の事前の書面による承諾を得ることのほか、外為法および関連法規に基づく輸出手続き、また場合 によっては、米国商務省または米国所轄官庁の許可を得ることが必要です。

原典: Sun Cluster Data Service for WebSphere MQ Guide for Solaris OS

Part No: 819-1083–10

Revision A

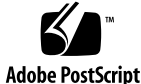

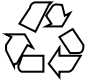

050812@12762

# 目次

#### [はじめに](#page-4-0) **5**

**[Sun Cluster HA for WebSphere MQ](#page-10-0)** のインストールと構成 **11** [Sun Cluster HA for WebSphere MQ](#page-10-0) のインストールと構成 11 [Sun Cluster HA for WebSphere MQ](#page-11-0) の概要 12 [Sun Cluster HA for WebSphere MQ](#page-12-0) のインストールと構成の計画 13 [構成に関する制限事項](#page-12-0) 13 [構成に関する要件](#page-15-0) 16 WebSphere MQ [のインストールと構成](#page-21-0) 22 ▼ WebSphere MQ [をインストールと構成方法](#page-21-0) 22 WebSphere MQ [のインストールと構成の確認](#page-24-0) 25 ▼ WebSphere MQ [のインストールと構成の確認方法](#page-24-0) 25 [Sun Cluster HA for WebSphere MQ](#page-25-0) パッケージのインストール 26 ▼ Web Start プログラムを使用した [Sun Cluster HA for WebSphere MQ](#page-26-0) パッケー [ジのインストール方法](#page-26-0) 27 ▼ scinstall ユーティリティーを使用して [Sun Cluster HA for WebSphere MQ](#page-27-0) [パッケージをインストールする](#page-27-0) 28 [Sun Cluster HA for WebSphere MQ](#page-28-0) の登録と構成 29 ▼ [Sun Cluster HA for WebSphere MQ](#page-28-0) の登録および構成方法 29 [Sun Cluster HA for WebSphere MQ](#page-32-0) のインストールと構成の確認 33 ▼ [Sun Cluster HA for WebSphere MQ](#page-32-0) のインストールと構成の確認方法 33 [Sun Cluster HA for WebSphere MQ](#page-33-0) のアップグレード 34 MQ [ユーザーを構成するためのパラメータ](#page-33-0) 34 XAResourceManager [処理を構成するためのパラメータ](#page-33-0) 34 WebSphere MQ を有効にして [WebSphere MQ Queue Manager](#page-34-0) の起動を管理する [ためのパラメータ](#page-34-0) 35 ▼ [Sun Cluster HA for WebSphere MQ](#page-34-0) のアップグレード方法 35

[Sun Cluster HA for WebSphere MQ](#page-36-0) 障害モニターの概要 37 [リソースプロパティー](#page-36-0) 37 [検証アルゴリズムと機能](#page-36-0) 37 [Sun Cluster HA for WebSphere MQ](#page-38-0) をデバッグする 39 ▼ [Sun Cluster HA for WebSphere MQ](#page-38-0) のデバッグを有効にする 39

[索引](#page-40-0) **41**

# <span id="page-4-0"></span>はじめに

『Sun Cluster Data Service for WebSphere MQ ガイド (Solaris OS 版)』は、SPARC® と x86 ベースシステムでの Sun™ Cluster HA for WebSphere MQ のインストールと構 成について説明します。

注 **–** このマニュアルでは、「x86」という用語は、Intel 32 ビット系列のマイクロプロ セッサチップ、および AMD が提供する互換マイクロプロセッサチップを意味しま す。

このマニュアルは、Sun のソフトウェアとハードウェアについて幅広い知識を持って いる上級システム管理者を対象としています。販売活動のガイドとしては使用しない でください。このマニュアルを読む前に、システムの必要条件を確認し、適切な装置 とソフトウェアを購入しておく必要があります。

このマニュアルで説明されている作業手順を行うには、Solaris™ オペレーティンシス テムに関する知識と、WebSphere MQ とともに使用するボリューム管理ソフトウェア に関する専門知識が必要です。

注 **–** Sun Cluster ソフトウェアは、SPARC と x86 の 2 つのプラットフォーム上で稼動 します。このマニュアル内の情報は、章、節、注、箇条書き項目、図、表、または例 などで特に明記されていない限り両方に適用されます。

# UNIX コマンド

このマニュアルでは、WebSphere MQ データサービスのインストールと構成に必要な コマンドについて説明しています。このマニュアルでは、基本的な UNIX® コマンド の包括的な情報や手順 (システムの停止、システムの起動、およびデバイスの構成な ど) については説明しません。基本的な UNIX コマンドに関する情報および手順につ いては、以下を参照してください。

- Solaris オペレーティングシステムのオンラインドキュメント
- Solaris オペレーティングシステムのマニュアルページ
- システムに付属するその他のソフトウェアマニュアル

## 表記上の規則

このマニュアルでは、次のような字体や記号を特別な意味を持つものとして使用しま す。

表 **P–1** 表記上の規則

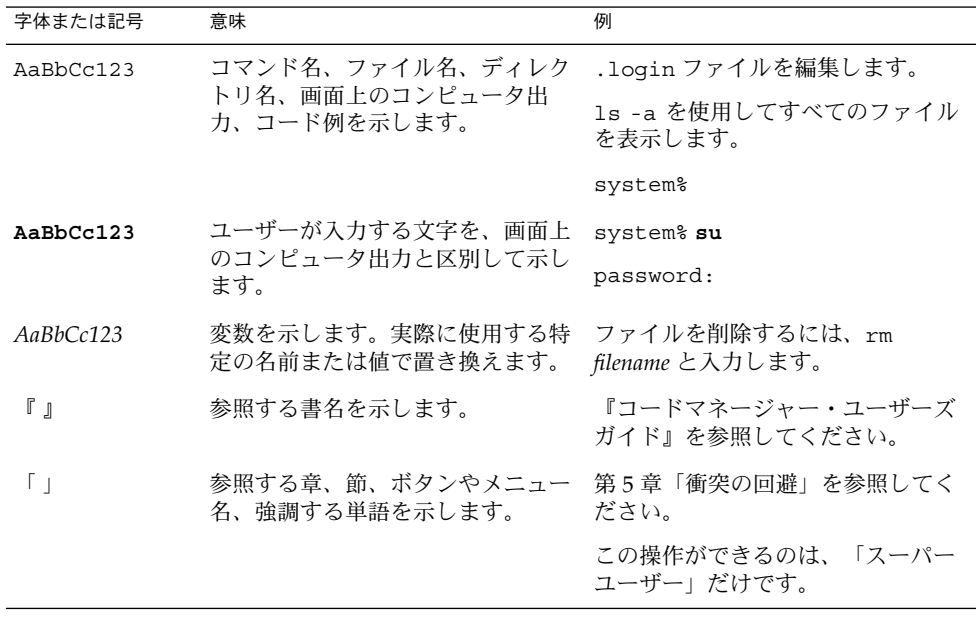

表 **P–1** 表記上の規則 *(*続き*)*

| 字体または記号 | 意味                                   | 例                   |  |  |
|---------|--------------------------------------|---------------------|--|--|
|         | 枠で囲まれたコード例で、テキスト<br>がページ行幅を超える場合に、継続 | sun% grep '^#define |  |  |
|         | を示します。                               | XV VERSION STRING'  |  |  |

コード例は次のように表示されます。

■ C シェル

machine\_name% **command y**|**n** [*filename*]

■ C シェルのスーパーユーザー

machine\_name# **command y**|**n** [*filename*]

■ Bourne シェルおよび Korn シェル

\$ **command y**|**n** [*filename*]

■ Bourne シェルおよび Korn シェルのスーパーユーザー

# **command y**|**n** [*filename*]

[ ] は省略可能な項目を示します。上記の例は、*filename* は省略してもよいことを示し ています。

| は区切り文字 (セパレータ) です。この文字で分割されている引数のうち1つだけを 指定します。

キーボードのキー名は英文で、頭文字を大文字で示します (例: Shift キーを押しま す)。ただし、キーボードによっては Enter キーが Return キーの動作をします。

ダッシュ (-) は 2 つのキーを同時に押すことを示します。たとえば、Ctrl-D は Control キーを押したまま D キーを押すことを意味します。

# 関連マニュアル

関連する Sun Cluster トピックについての情報は、以下の表に示すマニュアルを参照 してください。すべての Sun Cluster マニュアルは、<http://docs.sun.com> で参照 できます。

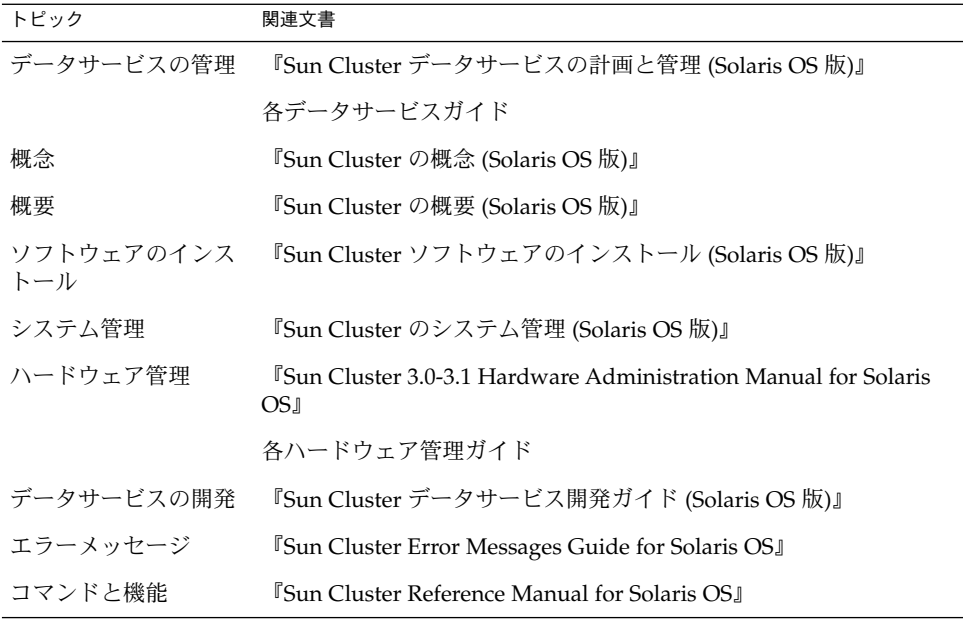

WebSphere MQ のマニュアルの完全なリストについては、お使いの WebSphere MQ のリリースノートを <http://docs.sun.com> で参照してください。

# 関連するサン以外の Web サイトの引用

このマニュアル内で引用するサン以外の URL では、補足的な関連情報が得られま す。

注 **–** このマニュアルで説明するサン以外の Web サイトの利用については、サンは責任 を負いません。こうしたサイトやリソース上の、またはこれらを通じて利用可能な、 コンテンツ、広告、製品、その他の素材について、Sun は推奨しているわけではな く、Sun はいかなる責任も負いません。こうしたサイトやリソース上で、またはこれ らを経由して利用できるコンテンツ、製品、サービスを利用または信頼したことに 伴って発生した (あるいは発生したと主張される) 実際の (あるいは主張される) 損害や 損失についても、Sun は一切の責任を負いません。

# <span id="page-8-0"></span>マニュアル、サポート、およびトレーニ ング

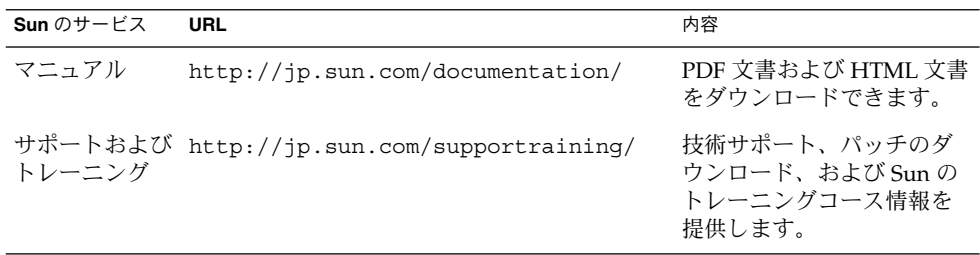

製品のトレーニング

Sun Microsystems では、各種のインストラクタ指導によるコースや自由なペースで進 めることができるコースを通し、さまざまな Sun 技術のトレーニングを提供していま す。Sun が提供しているトレーニングコースの情報やクラスに参加する方法などにつ いては、Sun Microsystems Training (<http://training.sun.com/>) を参照してく ださい。

## 問い合わせについて

Sun Cluster をインストールまたは使用しているときに問題が発生した場合は、ご購入 先に連絡し、次の情報をお伝えください。

- 名前と電子メールアドレス (利用している場合)
- 会社名、住所、および電話番号
- ご使用のシステムのモデルとシリアル番号
- Solaris オペレーティングシステムのバージョン番号 (例: Solairs 9)
- Sun Cluster のバージョン番号(例: Sun Cluster 3.0)

ご購入先に連絡するときは、次のコマンドを使用して、システムの各ノードに関する 情報を集めます。

<span id="page-9-0"></span>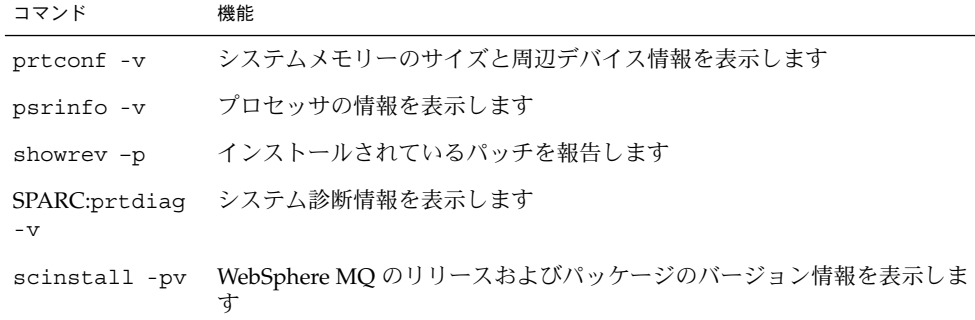

上記の情報にあわせて、/var/adm/messages ファイルの内容もご購入先にお知らせ ください。

# <span id="page-10-0"></span>Sun Cluster HA for WebSphere MQ の インストールと構成

この章では、Sun Cluster HA for WebSphere MQ のインストールと構成の方法につい て説明します。

この章の内容は次のとおりです。

- 11 ページの「Sun Cluster HA for WebSphere MQ のインストールと構成」
- 12 ページの「[Sun Cluster HA for WebSphere MQ](#page-11-0) の概要」
- 13 ページの「[Sun Cluster HA for WebSphere MQ](#page-12-0) のインストールと構成の計画」
- 22 ページの「WebSphere MQ [のインストールと構成」](#page-21-0)
- 25 ページの「WebSphere MQ [のインストールと構成の確認」](#page-24-0)
- 26 ページの「[Sun Cluster HA for WebSphere MQ](#page-25-0) パッケージのインストール」
- 29 ページの「[Sun Cluster HA for WebSphere MQ](#page-28-0) の登録と構成」
- 33 ページの「[Sun Cluster HA for WebSphere MQ](#page-32-0) のインストールと構成の確認」
- 34 ページの「[Sun Cluster HA for WebSphere MQ](#page-33-0) のアップグレード」
- 37 ページの「[Sun Cluster HA for WebSphere MQ](#page-36-0) 障害モニターの概要」
- 39 ページの「[Sun Cluster HA for WebSphere MQ](#page-38-0) をデバッグする」

## Sun Cluster HA for WebSphere MQ のイ ンストールと構成

[表](#page-11-0) 1 に、 Sun Cluster HA for WebSphere MQ のインストールと構成に必要な作業を示 します。指定された順番どおりに、各作業を行なってください。

<span id="page-11-0"></span>表 **1** 作業マップ : Sun Cluster HA for WebSphere MQ のインストールと構成

| 作業                                                | 参照先                                                                                    |
|---------------------------------------------------|----------------------------------------------------------------------------------------|
| インストールを計画する                                       | 12 ページの 「Sun Cluster HA for WebSphere MQ の概<br>要」                                      |
|                                                   | 13 ページの「Sun Cluster HA for WebSphere MQ のイ<br>ンストールと構成の計画」                             |
| WebSphere MQ をインストールして                            | 22 ページの「WebSphere MQ をインストールと構成方                                                       |
| 構成する                                              | 法」                                                                                     |
| インストールと構成を確認する                                    | 25 ページの「WebSphere MQ のインストールと構成の<br>確認方法+                                              |
| Sun Cluster HA for WebSphere MQ<br>パッケージをインストールする | 28 ページの「scinstall ユーティリティーを使用して<br>Sun Cluster HA for WebSphere MQ パッケージをイン<br>ストールする」 |
| Sun Cluster HA for WebSphere MQ                   | 29 ページの「Sun Cluster HA for WebSphere MQ の登                                             |
| を登録して構成する                                         | 録および構成方法」                                                                              |
| Sun Cluster HA for WebSphere MQ                   | 33 ページの「Sun Cluster HA for WebSphere MQ のイ                                             |
| のインストールと構成を確認する                                   | ンストールと構成の確認方法」                                                                         |
| Sun Cluster HA for WebSphere MQ                   | 34 ページの「Sun Cluster HA for WebSphere MQ の                                              |
| をアップグレードする                                        | アップグレード」                                                                               |
| Sun Cluster HA for WebSphere MQ                   | 37 ページの「Sun Cluster HA for WebSphere MQ 障害                                             |
| の障害モニターを理解する                                      | モニターの概要」                                                                               |
| Sun Cluster HA for WebSphere MQ                   | 39 ページの「Sun Cluster HA for WebSphere MQ のデ                                             |
| をデバッグする                                           | バッグを有効にする」                                                                             |

## Sun Cluster HA for WebSphere MQ の概 要

WebSphere MQ メッセージングソフトウェアを使用すると、プログラマが容易に実装 できる方法で、オペレーティングプラットフォーム上のビジネスアプリケーション間 で情報交換が可能になります。プログラムは、1 回限りの配信と時間に依存しない通 信が約束される WebSphere MQ API を使用して通信を行ないます。

Sun Cluster HA for WebSphere MQ データサービスのメカニズムによって、 WebSphere MQ サービスの順序正しい起動、停止、障害モニター、自動フェイルオー バーを実行できます[。表](#page-12-0) 2 に Sun Cluster HA for WebSphere MQ データサービスに よって保護されるコンポーネントを示します。

**<sup>12</sup>** Sun Cluster Data Service for WebSphere MQ ガイド (Solaris OS 版) • 2005 年 8 月, Revision A

#### <span id="page-12-0"></span>表 **2** コンポーネントの保護

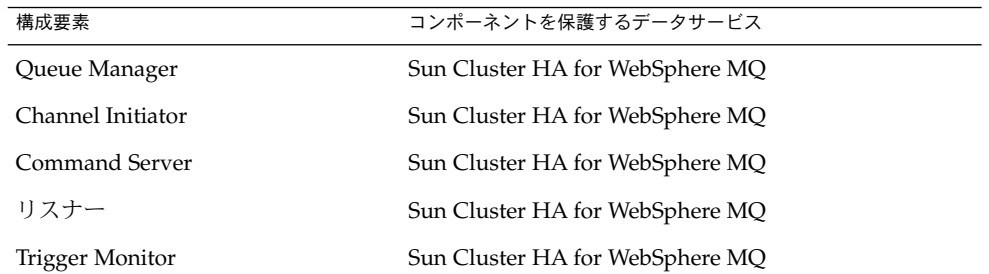

## Sun Cluster HA for WebSphere MQ のイ ンストールと構成の計画

ここでは、Sun Cluster HA for WebSphere MQ のインストールと構成の計画について 説明します。

注 **–** 広域ファイルシステムは /global、フェイルオーバーファイルシステムは /local という接頭辞を指定してマウントすることをお勧めします。

### 構成に関する制限事項

ここでは、Sun Cluster HA for WebSphere MQ にのみ適用されるソフトウェアとハー ドウェア構成の制限事項を示します。すべてのデータサービスに適用される制限事項 については、『Sun Cluster Release Notes』を参照してください。

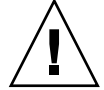

注意 **–** これらの制限事項を守らないと、データサービスの構成がサポートされない場 合があります。

- Sun Cluster HA for WebSphere MQ データサービスは、フェイルオーバーサービ スとしてのみ構成できます **–** WebSphere MQ はスケーラブルなサービスとしては 運用できないため、Sun Cluster HA for WebSphere MQ データサービスは、 フェイルオーバーサービスとして運用するようにのみ構成できます。
- **/var/mqm** を広域ファイルシステムとしてマウント **–** WebSphere MQ Manager を 複数インストールする場合は、/var/mqm を広域ファイルシステムとしてマウン トする必要があります。

/var/mqm を広域ファイルシステムとしてマウントしたあと、WebSphere MQ が 動作する Sun Cluster 内の各ノード上のローカルファイルシステムに対して、 /var/mqm/qmgrs/@SYSTEM のシンボリックリンクを作成する必要もあります。 例を示します。

# **mkdir -p /var/mqm\_local/qmgrs/@SYSTEM** # **mkdir -p /var/mqm/qmgrs** # **ln -s /var/mqm\_local/qmgrs/@SYSTEM /var/mqm/qmgrs/@SYSTEM** #

この制約が生じるのは、WebSphere MQ がキーを使用して内部制御構造を作成す るからです。これらのキーは ftok() 関数呼び出しから生成され、各ノード上で 一意である必要があります。ローカルファイルシステムに対する /var/mqm/qmgrs/@SYSTEM のシンボリックリンクを使用して、/var/mqm を広 域ファイルシステムとしてマウントすると、生成される共有メモリーセグメントの キーは各ノード上で一意になります。

注 **–** /var/mqm/qmgrs/@SYSTEM のシンボリックリンクを設定する前に Queue Manager を作成した場合、シンボリックリンクを作成する前に権限を使用して、 /var/mqm/qmgrs/@SYSTEM の内容を /var/mqm\_local/qmgrs/@SYSTEM にコ ピーする必要があります。また、この作業の前にはすべての Queue Manager を停 止する必要があります。

- **/var/mqm** をフェイルオーバーファイルシステムとしてマウント **–** WebSphere MQ Manager を 1 つだけインストールする場合は、/var/mqm をフェイルオーバー ファイルシステムとしてマウントできます。ただし、/var/mqm を広域ファイル システムとしてマウントして、将来複数の WebSphere MQ Manager をインストー ルできるようにすることをお勧めします。
- フェイルオーバーファイルシステムを備えた複数の **WebSphere MQ Manager –** す でに説明したように、複数の WebSphere MQ Manager をインストールする場合、 /var/mqm を広域ファイルシステムとしてマウントする必要があります。ただ し、/var/mqm からフェイルオーバーファイルシステムへのシンボリックリンク を介して、各 Queue Manager のデータファイルはフェイルオーバーファイルシス テムとしてマウントできます[。例](#page-14-0) 1 を参照してください。
- 広域ファイルシステムを備えた複数の **WebSphere MQ Manager –** すでに説明した ように、複数の WebSphere MQ Manager をインストールする場合、/var/mqm を 広域ファイルシステムとしてマウントする必要があります。ただし、各 Queue Manager のデータファイルは、広域ファイルシステムとしてマウントできます。 [例](#page-14-0) 2 を参照してください。
- WebSphere MQ をクラスタファイルシステムにインストール WebSphere MQ 製 品は最初、 /opt/mqm および /var/mqm にインストールされます。WebSphere MQ Manager の作成時に、作成されるデフォルトのディレクトリは /var/mqm/qmgrs/<qmgr\_name> および /var/mqm/log/<qmgr\_name> です。 pkgadd mqm を実行する前に、 WebSphere MQ が動作する Sun Cluster 内のすべ てのノード上で、これらの位置をフェイルオーバーファイルシステムと広域ファイ ルシステムのいずれかとしてマウントする必要があります。
- **14** Sun Cluster Data Service for WebSphere MQ ガイド (Solaris OS 版) 2005 年 8 月, Revision A

<span id="page-14-0"></span>例 1 に、フェイルオーバーファイルシステムを備えた 2 つの WebSphere MQ Manager を示します。/var/mqm は、シンボリックリンクを介して、広域ファイ ルシステムとしてマウントされます。WebSphere MQ の /etc/vfstab エントリ のサブセットが表示されます。

例 2 に、広域フェイルオーバーファイルシステムを備えた 2 つの WebSphere MQ Manager を示します。/var/mqm は、シンボリックリンクを介して、広域ファイ ルシステムとしてマウントされます。WebSphere MQ の /etc/vfstab エントリ のサブセットが表示されます。

例 **1** WebSphere MQ Managers (フェイルオーバーファイルシステムの場合)

| $#$ 1s -1 /var/mqm                        |        |                                                          |                          |  |                                                                     |  |  |
|-------------------------------------------|--------|----------------------------------------------------------|--------------------------|--|---------------------------------------------------------------------|--|--|
| lrwxrwxrwx 1 root other<br>/qlobal/mqm    |        |                                                          |                          |  | 11 Sep 17 16:53 / $var/mq$ m ->                                     |  |  |
| #                                         |        |                                                          |                          |  |                                                                     |  |  |
| $#$ 1s -1 /global/mqm/qmgrs               |        |                                                          |                          |  |                                                                     |  |  |
| total 6                                   |        |                                                          |                          |  |                                                                     |  |  |
| lrwxrwxrwx 1 root                         |        | other                                                    |                          |  | 512 Sep 17 09:57 @SYSTEM ->                                         |  |  |
| /var/mqm local/qmgrs/@SYSTEM              |        |                                                          |                          |  |                                                                     |  |  |
| lrwxrwxrwx<br>/local/mqm/qmgrs/qmgr1      | 1 root | other                                                    | 22 Sep 17 17:19 qmqr1 -> |  |                                                                     |  |  |
| lrwxrwxrwx 1 root                         |        | other                                                    | 22 Sep 17 17:19 qmqr2 -> |  |                                                                     |  |  |
| /local/mqm/qmqrs/qmqr2                    |        |                                                          |                          |  |                                                                     |  |  |
| #                                         |        |                                                          |                          |  |                                                                     |  |  |
| # 1s -1 /global/mqm/log                   |        |                                                          |                          |  |                                                                     |  |  |
| total 4                                   |        |                                                          |                          |  |                                                                     |  |  |
| lrwxrwxrwx<br>/local/mqm/log/qmgr1        | 1 root | other                                                    | 20 Sep 17 17:18 qmqr1 -> |  |                                                                     |  |  |
| lrwxrwxrwx 1 root                         |        | other                                                    | 20 Sep 17 17:19 qmqr2 -> |  |                                                                     |  |  |
| /local/mqm/log/qmgr2                      |        |                                                          |                          |  |                                                                     |  |  |
| #                                         |        |                                                          |                          |  |                                                                     |  |  |
| # more /etc/vfstab (Subset of the output) |        |                                                          |                          |  |                                                                     |  |  |
|                                           |        | /dev/md/dq d3/dsk/d30 /dev/md/dq d3/rdsk/d30 /qlobal/mqm |                          |  |                                                                     |  |  |
|                                           | ufs    | 3 yes                                                    | logging, global          |  |                                                                     |  |  |
|                                           |        |                                                          |                          |  | /dev/md/dg d3/dsk/d33 /dev/md/dg d3/rdsk/d33 /local/mqm/qmgrs/qmgr1 |  |  |
| $\mathbf{u}$ fs<br>$\overline{4}$         | no     | loqqinq                                                  |                          |  |                                                                     |  |  |
|                                           |        |                                                          |                          |  | /dev/md/dg d3/dsk/d36 /dev/md/dg d3/rdsk/d36 /local/mqm/log/qmgr1   |  |  |
| $\mathbf{u}$ fs                           | 4 no   | loqqinq                                                  |                          |  |                                                                     |  |  |
|                                           |        | /dev/md/dg d4/dsk/d43 /dev/md/dg d4/rdsk/d43             |                          |  | /local/mqm/qmgrs/qmgr2                                              |  |  |
| ufs<br>$\overline{4}$                     | no     | loqqinq                                                  |                          |  |                                                                     |  |  |
|                                           |        |                                                          |                          |  | /dev/md/dg_d4/dsk/d46 /dev/md/dg_d4/rdsk/d46 /local/mqm/log/qmgr2   |  |  |
| ufs<br>4                                  | no     | loqqinq                                                  |                          |  |                                                                     |  |  |
| #                                         |        |                                                          |                          |  |                                                                     |  |  |

#### 例 **2** WebSphere MQ Managers (広域ファイルシステムの場合)

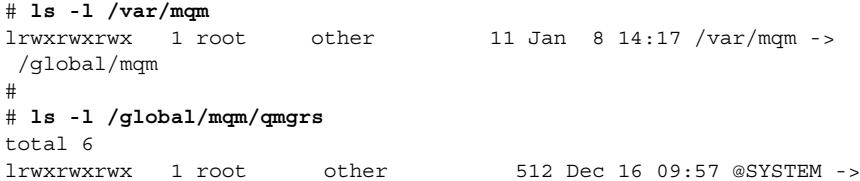

#### <span id="page-15-0"></span>例 **2** WebSphere MQ Managers (広域ファイルシステムの場合) *(*続き*)*

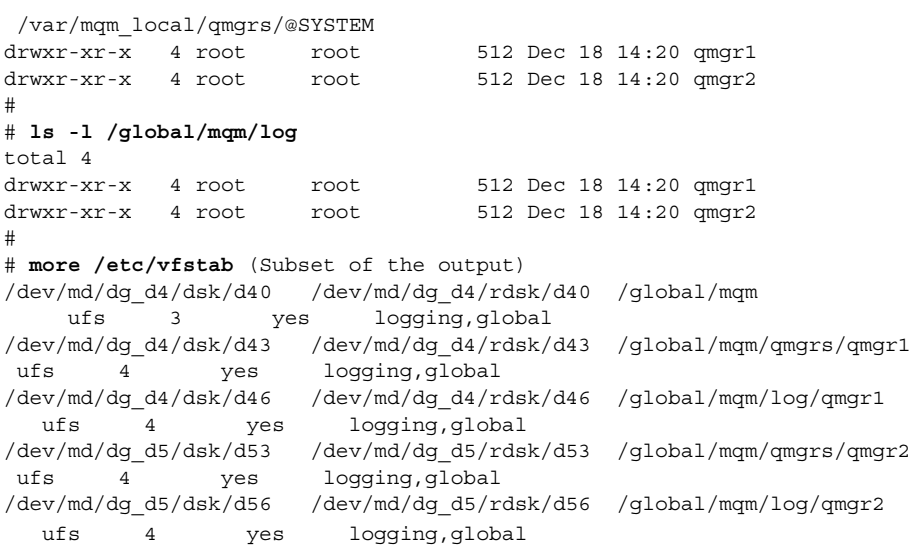

### 構成に関する要件

ここで説明する要件が適用されるのは、Sun Cluster HA for WebSphere MQ に限られ ます。Sun Cluster HA for WebSphere MQ のインストールと構成を始める前に、次の 要件を満たしておく必要があります。

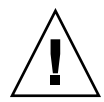

注意 **–** 次の要件を満たさないと、データサービスの構成がサポートされない場合があ ります。

■ WebSphere MQ コンポーネントと依存関係 — Sun Cluster HA for WebSphere MQ データサービスは、WebSphere MQ インスタンスとそれぞれのコンポーネントを 保護するように構成できます。ここでは、このようなコンポーネントとその依存関 係について説明します。

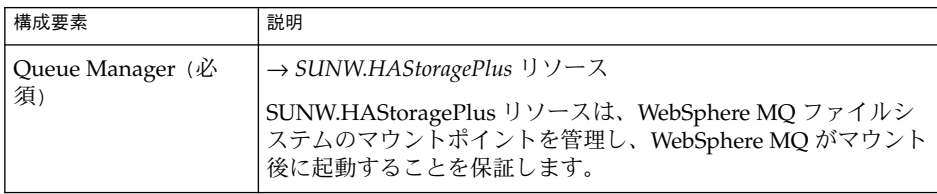

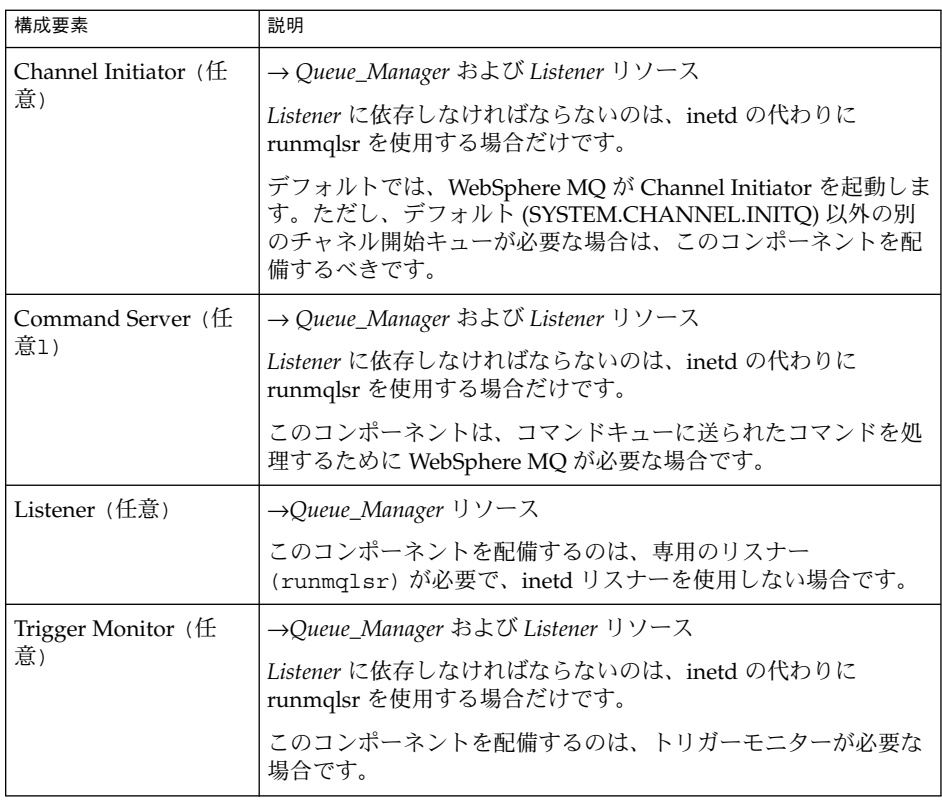

注 **–** 各 WebSphere MQ コンポーネントの詳細は、*IBM* の *WebSphere MQ Application Programming* マニュアルを参照してください。

各 WebSphere MQ コンポーネントは、/opt/SUNWscmqs/xxx/util に構成/登 録ファイルがあります。xxx は個々の WebSphere MQ コンポーネントを表す 3 文 字の略語です。これらのファイルによって、Sun Cluster に WebSphere MQ コン ポーネントを登録できます。

これらのファイル内では、適切な依存関係が適用されます。

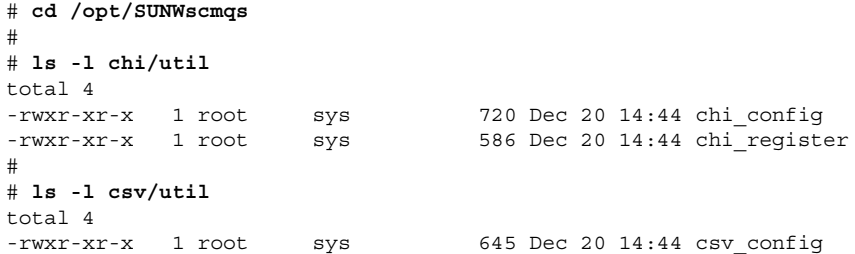

```
-rwxr-xr-x 1 root sys 562 Dec 20 14:44 csv register
#
# ls -l lsr/util
total 4<br>-rwxr-xr-x 1 root
-rwxr-xr-x 1 root sys 640 Dec 20 14:44 lsr_config
                                  624 Dec 20 14:44 lsr_register
#
# ls -l mgr/util
total 4<br>-rwxr-xr-x 1 root<br>-rwxr-xr-x 1 root
                   sys 603 Dec 20 14:44 mgr config
                      sys 515 Dec 20 14:44 mgr register
#
# ls -l trm/util
total 4
-rwxr-xr-x 1 root sys 717 Dec 20 14:44 trm_config
-rwxr-xr-x 1 root sys 586 Dec 20 14:44 trm_register
#
#
# more mgr/util/*
::::::::::::::
mgr_config
::::::::::::::
#
# Copyright 2003 Sun Microsystems, Inc. All rights reserved.
# Use is subject to license terms.
#
# This file will be sourced in by mgr register and the parameters
# listed below will be used.
#
# These parameters can be customized in (key=value) form
#
# RS - name of the resource for the application
         RG - name of the resource group containing RS
# QMGR - name of the Queue Manager
# PORT - name of the Queue Manager port number
# LH - name of the LogicalHostname SC resource
# HAS_RS - name of the Queue Manager HAStoragePlus SC resource
# CLEANUP - Cleanup IPC entries YES or NO (Default CLEANUP=YES)
# USERID - name of userid to issue strmqm/endmqm commands
# (Default USERID=mqm)
#
# +++ Optional parameters +++
#
# DB2INSTANCE - name of the DB2 Instance name
# ORACLE HOME - name of the Oracle Home Directory
# ORACLE_SID - name of the Oracle SID
# START_CMD - pathname and name of the renamed strmqm program
# STOP_CMD - pathname and name of the renamed endmqm program
#
# Note 1: Optional parameters
#
# Null entries for optional parameters are allowed if not used.
#
# Note 2: XAResourceManager processing
#
```
# If DB2 will participate in global units of work then set # DB2INSTANCE= # # If Oracle will participate in global units of work then set # ORACLE\_HOME= # ORACLE\_SID= # # Note 3: Renamed strmqm/endmqm programs # # This is only recommended if WebSphere MQ is deployed onto # Global File Systems for qmgr/log files. You should specify # the full pathname/program, i.e. /opt/mqm/bin/<renamed\_strmqm> # # Note 4: Cleanup IPC # # Under normal shutdown and startup WebSphere MQ manages it's # cleanup of IPC resources with the following fix packs. # # MQSeries v5.2 Fix Pack 07 (CSD07) or later # WebSphere MQ v5.3 Fix Pack 04 (CSD04) or later # # Please refer to APAR number IY38428. # # However, while running in a failover environment, the IPC keys # that get generated will be different between nodes. As a result # after a failover of a Queue Manager, some shared memory segments # can remain allocated on the node although not used. # # Although this does not cause WebSphere MQ a problem when starting # or stopping (with the above fix packs applied), it can deplete # the available swap space and in extreme situations a node may # run out of swap space. # # To resolve this issue, setting CLEANUP=YES will ensure that # IPC shared memory segments for WebSphere MQ are removed whenever # a Queue Manager is stopped. However IPC shared memory segments # are only removed under strict conditions, namely # # - The shared memory segment(s) are owned by # CREATOR=mqm and CGROUP=mqm # - The shared memory segment has no attached processes # - The CPID and LPID process ids are not running # - The shared memory removal is performed by userid mqm # # Setting CLEANUP=NO will not remove any shared memory segments. # # Setting CLEANUP=YES will cleanup shared memory segments under the # conditions described above. #  $RS=$  $RG=$  $OMGR=$ PORT=  $LH=$ 

```
HAS RS=
CLEANUP=YES
USERID=mqm
DB2INSTANCE=
ORACLE_HOME=
ORACLE_SID=
START_CMD=
STOP_CMD=
::::::::::::::
mgr_register
::::::::::::::
#
# Copyright 2003 Sun Microsystems, Inc. All rights reserved.
# Use is subject to license terms.
#
. 'dirname $0'/mgr_config
scrgadm -a -j $RS -g $RG -t SUNW.gds \
-x Start command="/opt/SUNWscmqs/mgr/bin/start-qmgr \
-R $RS -G $RG -Q $QMGR -C $CLEANUP \
-U $USERID -D '$DB2INSTANCE' -O '$ORACLE HOME' -I '$ORACLE SID' \setminus-S '$START_CMD' -E '$STOP_CMD' " \
-x Stop_command="/opt/SUNWscmqs/mgr/bin/stop-qmgr \
-R $RS -G $RG -Q $QMGR -C $CLEANUP \
-U $USERID -D '$DB2INSTANCE' -O '$ORACLE HOME' -I '$ORACLE SID' \setminus-S '$START CMD' -E '$STOP CMD' " \
-x Probe command="/opt/SUNWscmqs/mgr/bin/test-qmgr \
-R $RS -G $RG -Q $QMGR -C $CLEANUP \
-U $USERID -D '$DB2INSTANCE' -O '$ORACLE_HOME' -I '$ORACLE_SID' \
-S '$START_CMD' -E '$STOP_CMD' " \
-y Port list=$PORT/tcp -y Network resources used=$LH \
-x Stop_signal=9 \
-y Resource_dependencies=$HAS_RS
#
```
■ **WebSphere MQ Manager** の保護**—**

WebSphere MQ インスタンス、すなわち /global/mqm/qmgrs/<qmgr> および /global/mqm/log/<qmgr> に広域ファイルシステムを使用している場合、 WebSphere MQ は Sun Cluster 内の別のノード上ですでに Queue Manager が稼働 しているかどうかを判別できません。

通常は使用しているクラスタファイルシステム (すなわち FFS なのか GFS なのか) に関係なく、Sun Cluster HA for WebSphere MQ データサービスが Queue Manager の起動と停止を管理します。

しかし、WebSphere MQ インスタンスが広域ファイルシステム上で稼働している ときに、 だれかが Sun Cluster 内の別のノードで Queue Manager を手動で起動す る可能性もあります。

注 **–** この問題は IBM に報告済みであり、現在、修正作業中です。

この問題を回避する方法は 2つあります。

<span id="page-20-0"></span>1. WebSphere MQ インスタンスにフェイルオーバーファイルシステムを使用しま す。

WebSphere MQ インスタンスファイルをマウントできるのが、1 時点で 1 ノー ドだけになるので、この方法を推奨します。この構成の場合、WebSphere MQ は Queue Manager が稼働しているかどうかを判別できます。

2. strmqm/endmqm にシンボリックリンクを作成して check-start (提供スクリプ ト) を実行します。

/opt/SUNWscmqs/mgr/bin/check-start によって、WebSphere MQ Manager が起動または停止されることがないよう防止されます。

check-start スクリプトは、WebSphere MQ Manager が Sun Cluster に よって起動または停止されることを確認し、手動で WebSphere MQ Manager の起動または停止が試行されるとエラーを報告します。

例 3 に、WebSphere MQ Manager を手動で起動しようとする場合を示します。 応答は check-start スクリプトによって生成されています。

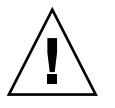

注意 **–** Sun Cluster HA for WebSphere MQ データサービスのホストとなるクラ スタノードごとに、この作業を行う必要があります。crtmqm が代わりに strmqm と endmqm を呼び出すので、Queue Manager を作成するまではこの手 順を実行しないでください。

注 **–** この回避方法を採用した場合、WebSphere MQ のメンテナンスが必要にな るたびに、元に戻さなければなりません。その後、再びこの回避方法を適用す る必要があります。WebSphere MQ が修正されるまでの間は、WebSphere MQ インスタンスにフェイルオーバーファイルシステムを使用するよう推奨しま す。

例 **3** 誤って WebSphere MQ Manager を手動で起動しようとした場合

```
# strmqm qmgr1
```
# Request to run </usr/bin/strmqm qmgr1> within SC3.0 has been refused #

この方法を使用しなければならないのは、WebSphere MQ インスタンスに広域ファイ ルシステムが必要な場合だけです。例 4 に、この場合に必要な手順の詳細を示しま す。

例 **4** strmqm および endmqm で check-start を実行するためのシンボリックリンクの作成

```
# cd /opt/mqm/bin
#
# mv strmqm strmqm_sc3
# mv endmqm endmqm_sc3
#
```

```
例 4 strmqm および endmqm で check-start を実行するためのシンボリックリンクの作
     成 (続き)
# ln -s /opt/SUNWscmqs/mgr/bin/check-start strmqm
# ln -s /opt/SUNWscmqs/mgr/bin/check-start endmqm
#
/opt/SUNWscmqs/mgr/etc/configファイルを編集し、START_COMMAND と
STOP COMMAND の以下のエントリを変更します。この例では、_sc3 を使用してコマ
ンド名に接尾辞を追加しています。別の名前も選択できます。
# cat /opt/SUNWscmqs/mgr/etc/config
# Copyright 2003 Sun Microsystems, Inc. All rights reserved.
# Use is subject to license terms.
#
# Usage:
# DEBUG=<RESOURCE_NAME> or ALL
# START_COMMAND=/opt/mqm/bin/<renamed_strmqm_program>
# STOP_COMMAND=/opt/mqm/bin/<renamed_endmqm_program>
#
DEBUG=
START_COMMAND=/opt/mqm/bin/strmqm_sc3
STOP_COMMAND=/opt/mqm/bin/endmqm_sc3
#
```
WebSphere MQ のインストールと構成

ここでは WebSphere MQ をインストールして構成する手順について説明します。

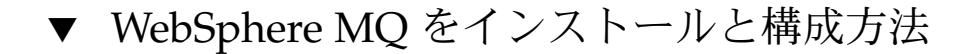

**1. Sun Cluster** への **WebSphere MQ** の配備方法を決定します。 手順

- 配備する WebSphere MQ インスタンス数を決定します。
- 各 WebSphere MQ インスタンスに使用させるクラスタファイルシステムを決定 します。
- **2. WebSphere MQ** クラスタファイルシステムをマウントします。

```
注 – WebSphere MQ インスタンスにフェイルオーバーファイルシステムを使用さ
せる場合は、手動でファイルシステムをマウントする必要があります。
```
**3. Sun Cluster** 内の全ノードに **WebSphere MQ** をインストールします。

**<sup>22</sup>** Sun Cluster Data Service for WebSphere MQ ガイド (Solaris OS 版) • 2005 年 8 月, Revision A

WebSphere MQ はローカルディスクにインストールすることをお勧めします。ソ フトウェアをローカルファイルシステムにインストールした場合と、クラスタ ファイルシステムにインストールした場合のメリットとデメリットについては、 『Sun Cluster 3.1 データサービスのインストールと構成』の 3 ページ、「アプリ ケーションバイナリの格納先の決定」を参照してください。

■ アプリケーションバイナリの保管場所に関係なく、Sun Cluaster 内の WebSphere MQ が稼働するすべてのノードに WebSphere MQ をインストール します。これは、WebSphere MQ の pkgadd がホスト上で複数のシンボリック リンクを追加設定するためです。

注 **–** WebSphere MQ は、*IBM's WebSphere MQ for Sun Solaris — Quick Beginnings* マニュアルに従ってインストールしてください。

#### **4. WebSphere MQ Manager** を作成します **(**複数可**)**。

WebSphere MQ V5.3 にはバグがあり、crtmqm を実行して WebSphere MQ Manager を作成するときに、デフォルトの設定である LogDefaultPath=/var/mqm/log を使用すると問題が起きます。たとえば、 crtmqm コマンドでは AMQ7064: Log path not valid or inaccessible. と表示されます。

この問題を回避するには、WebSphere MQ Manager を作成するときに、-ld パラ メータを指定しなければなりません。たとえば、crtmqm -ld /global/mqm/log/<qmgr> <qmgr> と指定します。

こうすると、別の <qmgr> ディレクトリ /global/mqm/log/<qmgr>/<qmgr> になります。しかし、バグは回避できます。

注 **–** LogDefaultPath=/var/mqm/log を使用するときに -ld パラメータを指定 しなければならないというこのバグは IBM に報告済みであり、現在、修正作業中 です。

#### -ld パラメータを指定して WebSphere MQ V5.3 Manager を作成 例 **5**

```
# crtmqm qmgr1
AMQ7064: Log path not valid or inaccessible.
#
# crtmqm -ld /global/mqm/log/qmgr1 qmgr1
WebSphere MQ queue manager created.
Creating or replacing default objects for qmgr1 .
Default objects statistics : 31 created. 0 replaced. 0 failed.
Completing setup.
Setup completed.
#
# cd /global/mqm/log/qmgr1
#
# ls -l
```

```
total 2
drwxrwx--- 3 mqm mqm 512 Jan 10 11:44 qmgr1
#
# cd qmgr1
#
# ls -l
total 12
drwxrwx--- 2 mqm mqm 512 Jan 10 11:44 active
-rw-rw---- 1 mqm mqm 4460 Jan 10 11:44 amqhlctl.lfh
#
# pwd
/global/mqm/log/qmgr1/qmgr1
#
# cd /global/mqm/qmgrs/qmgr1
#
# more qm.ini
#*******************************************************************#
#* Module Name: qm.ini *#
#* Type : MQSeries queue manager configuration file *#
# Function : Define the configuration of a single queue manager *#
#* *#
#*******************************************************************#
\#* Notes : * \##* 1) This file defines the configuration of the queue manager *#
#* *#
#*******************************************************************#
ExitPath:
 ExitsDefaultPath=/var/mqm/exits/
#* *#
#* *#
Log:
 LogPrimaryFiles=3
  LogSecondaryFiles=2
  LogFilePages=1024
 LogType=CIRCULAR
 LogBufferPages=0
  LogPath=/global/mqm/log/qmgr1/qmgr1/
  LogWriteIntegrity=TripleWrite
Service:
  Name=AuthorizationService
  EntryPoints=10
ServiceComponent:
 Service=AuthorizationService
  Name=MQSeries.UNIX.auth.service
  Module=/opt/mqm/lib/amqzfu
  ComponentDataSize=0
QueueManagerStartup:
  Chinit=No
#
```
# <span id="page-24-0"></span>WebSphere MQ のインストールと構成の 確認

この節では、インストールと構成の確認に必要な手順を説明します。

## ▼ WebSphere MQ のインストールと構成の確認方法

データサービスをまだインストールしていないため、この手順ではアプリケーション の可用性が高いかどうかを確認することはできません。

#### **1. WebSphere MQ Manager** を起動し、インストールを確認します。 手順

```
# su - mqm
Sun Microsystems Inc. SunOS 5.8 Generic February 2000
$ strmqm qmgr1
WebSphere MQ queue manager 'qmgr1' started.
$
$ runmqsc qmgr1
5724-B41 (C) Copyright IBM Corp. 1994, 2002. ALL RIGHTS RESERVED.
Starting WebSphere MQ script Commands.
def ql(test) defpsist(yes)
    1 : def ql(test) defpsist(yes)
AMQ8006: WebSphere MQ queue created.
end
     2 : end
One MQSC command read.
No commands have a syntax error.
All valid MQSC commands were processed.
$
$ /opt/mqm/samp/bin/amqsput TEST qmgr1
Sample AMQSPUT0 start
target queue is TEST
test test test test test test test
Sample AMQSPUT0 end
$
$ /opt/mqm/samp/bin/amqsget TEST qmgr1
Sample AMQSGET0 start
message <test test test test test test test>
^{\wedge}C<sub>$</sub>
$
$ runmqsc qmgr1
5724-B41 (C) Copyright IBM Corp. 1994, 2002. ALL RIGHTS RESERVED.
Starting WebSphere MQ script Commands.
```

```
delete ql(test)
        1 : delete ql(test)
  AMQ8007: WebSphere MQ queue deleted.
   end
        2 : end
  One MQSC command read.
  No commands have a syntax error.
  All valid MQSC commands were processed.
   \ddot{\mathbf{s}}2. WebSphere MQ Manager を停止します。
```

```
# su - mqm
Sun Microsystems Inc. SunOS 5.8 Generic February 2000
$
$ endmqm -i qmgr1
WebSphere MQ queue manager 'qmgr1' ending.
WebSphere MQ queue manager 'qmgr1' ended.
$
```
# Sun Cluster HA for WebSphere MQ パッケージのインストール

Sun Cluster のインストールで Sun Cluster HA for WebSphere MQ パッケージをイン ストールしなかった場合は、ここで説明する作業を行なってパッケージをインストー ルしてください。この手順は、Sun Cluster HA for WebSphere MQ パッケージをイン ストールする各クラスタノード上で個別に実行します。この手順を実行するには、 Sun Cluster Agents CD-ROM が必要です。

複数のデータサービスを同時にインストールする場合は、『Sun Cluster ソフトウェア のインストール (Solaris OS 版)』の「ソフトウェアのインストール」に記載されてい る手順を実行してください。

ー次のインストールツールのどちらかを使用して、Sun Cluster HA for WebSphere MQ パッケージをインストールします。

- Web Start プログラム
- scinstall ユーティリティー

<span id="page-26-0"></span>注 **–** Solaris 10 を使用している場合、大域ゾーンでのみこれらのパッケージをインス トールします。パッケージをインストールしたあとで作成されるローカルゾーンに、 これらのパッケージが転送されないようにするには、scinstall ユーティリティー を使用してこれらのパッケージをインストールします。Web Start プログラムは使用 しないでください。

## ▼ Web Start プログラムを使用した Sun Cluster HA for WebSphere MQ パッケージのインストール方法

Web Start プログラムは、コマンド行インタフェース (CLI) またはグラフィカルユー ザーインタフェース (GUI) を使用して実行できます。CLI と GUI での作業の内容と手 順はほとんど同じです。Web Start プログラムの詳細は、installer(1M) のマ ニュアルページを参照してください。

- **1. Sun Cluster HA for WebSphere MQ** パッケージをインストールするクラスタノー 手順 ド上で、スーパーユーザーになります。
	- **2. (**省略可能**) GUI** で **Web Start** プログラムを実行する場合は、**DISPLAY** 環境変数が 設定されていることを確認してください。
	- **3. CD-ROM** ドライブに **Sun Cluster Agents CD-ROM** を挿入します。 ボリューム管理デーモン vold(1M) が実行されており、CD-ROM デバイスを管理 するように構成されている場合は、デーモンによって CD-ROM が自動的に /cdrom/cdrom0 ディレクトリにマウントされます。
	- **4. CD-ROM** の **Sun Cluster HA for WebSphere MQ** コンポーネントディレクトリに 移動します。

Sun Cluster HA for WebSphere MQ データサービスの Web Start プログラムは、こ のディレクトリに入っています。

- # **cd /cdrom/cdrom0/components/SunCluster\_HA\_MQS\_3.1**
- **5. Web Start** プログラムを起動します。

# **./installer**

- **6.** プロンプトが表示されたら、インストールの種類を選択します。
	- C ロケールのみをインストールする場合は、一般を選択します。
	- ほかのロケールをインストールする場合は、カスタムを選択します。
- **7.** 表示される手順に従って、ノードに **Sun Cluster HA for WebSphere MQ** パッケー ジをインストールします。

インストールが終了すると、Web Start プログラムのインストールサマリーが出力 されます。このサマリーを使用して、インストール時に Web Start によって作成さ れたログを確認できます。これらのログは、/var/sadm/install/logs ディレ

<span id="page-27-0"></span>クトリにあります。

- **8. Web Start** プログラムを終了します。
- **9. Sun Cluster Agents CD-ROM** を **CD-ROM** ドライブから取り出します。
	- **a. CD-ROM** が使用されないように、**CD-ROM** 上のディレクトリ以外に移動しま す。
	- **b. CD-ROM** を取り出します。
		- # **eject cdrom**

### ▼ scinstall ユーティリティーを使用して Sun Cluster HA for WebSphere MQ パッケージをイン ストールする

scinstall ユーティリティーを使用して、次の手順で Sun Cluster HA for WebSphere MQ パッケージをインストールします。この作業には、Sun Java Enterprise System Accessory CD Volume 3 が必要です。この手順では、Sun Cluster の初期インストール時にデータサービス パッケージをインストールしていない場合を 想定しています。

Sun Cluster の初回インストールの一部として Sun Cluster HA for WebSphere MQ パッケージをインストールしている場合は、29 ページの「[Sun Cluster HA for](#page-28-0) WebSphere MQ [の登録と構成」へ](#page-28-0)進みます。

それ以外の場合は、次の手順で、Sun Cluster HA for WebSphere MQ パッケージをイ ンストールします。この作業は、Sun Cluster HA for WebSphere MQ データサービス を実行できるすべてのノードで行います。

#### **1. CD-ROM** ドライブに **Sun Cluster Agents CD-ROM** を挿入します。 手順

- **2.** オプションは指定せずに、**scinstall** ユーティリティーを実行します。 scinstall ユーティリティーが対話型モードで起動します。
- **3.** メニューオプション「新しいデータサービスのサポートをこのクラスタノードに追 加」を選択します。 scinstall ユーティリティーにより、ほかの情報を入力するためのプロンプトが 表示されます。
- **4. Sun Cluster Agents CD-ROM** のパスを指定します。 ユーティリティーはこの CD をデータサービス CD-ROM として示します。
- **5.** インストールするデータサービスを指定します。 選択したデータサービスが scinstall ユーティリティーによって示され、この選 択内容の確認が求められます。
- **28** Sun Cluster Data Service for WebSphere MQ ガイド (Solaris OS 版) 2005 年 8 月, Revision A
- <span id="page-28-0"></span>**6. scinstall** ユーティリティーを終了します。
- **7.** ドライブから **CD** を取り出します。

## Sun Cluster HA for WebSphere MQ の登 録と構成

ここでは Sun Cluster HA for WebSphere MQ の構成手順について説明します。

### Sun Cluster HA for WebSphere MQ の登録および 構成方法

次の手順で、Sun Cluster HA for WebSphere MQ をフェイルオーバーデータサービス として構成します。この手順は、Sun Cluster のインストール時にこのデータサービス パッケージをインストールしている場合を想定しています。

Sun Cluster の初回インストールの一部としては Sun Cluster HA for WebSphere MQ パッケージをインストールしていない場合、28 ページの「[scinstall](#page-27-0) ユーティリ ティーを使用して [Sun Cluster HA for WebSphere MQ](#page-27-0) パッケージをインストールす [る」へ](#page-27-0)進みます。

- **1. WebSphere MQ** のホストとなるクラスタノードの **1** つで、スーパーユーザーにな ります。 手順
	- **2. SUNW.gds** リソースタイプを登録します。
		- # **scrgadm -a -t SUNW.gds**
	- **3. SUNW.HAStoragePlus** リソースタイプを登録します。
		- # **scrgadm -a -t SUNW.HAStoragePlus**
	- **4.** フェイルオーバーリソースグループを作成します。
		- # **scrgadm -a -g** *WebSphere MQ-failover-resource-group*
	- **5. WebSphere MQ** ディスク記憶装置に対応するリソースを作成します。
		- # **scrgadm -a -j** *WebSphere MQ-has-resource* \
		- **-g** *WebSphere MQ-failover-resource-group* \
		- **-t SUNW.HAStoragePlus** \
		- **-x FilesystemMountPoints=***WebSphere MQ- instance-mount-points*

<span id="page-29-0"></span>**6. WebSphere MQ** 論理ホスト名に対応するリソースを作成します。

# **scrgadm -a -L -j** *WebSphere MQ-lh-resource* \ **-g** *WebSphere MQ-failover-resource-group* \

- **-l** *WebSphere MQ-logical-hostname*
- **7. WebSphere MQ** ディスク記憶装置と 論理ホスト名のリソースが組み込まれた フェイルオーバーリソースグループを有効にします。

# **scswitch -Z -g** *WebSphere MQ-failover-resource-group*

**8.** 必要な個々の **WebSphere MQ** コンポーネントを作成して登録します。

Queue Manager コンポーネント (mgr) に対してこの手順を実行し、さらに使用す るオプションの WebSphere MQ コンポーネントごとに、mgr を以下のどれか 1 つ に置き換えて手順を繰り返します。

- chi Channel Initiator
- csv Command Server
- lsr Dedicated Listener
- trm Trigger Monitor

注 **–** chi コンポーネントを使用すると、Sun Cluster で Channel Initiator を管理す ることができます。ただしデフォルトでは、WebSphere MQ はデフォルトの チャネル開始キュー SYSTEM.CHANNEL.INITQ を起動します。このチャネル開始 キューを chi コンポーネントで管理する必要がある場合は、Queue Manager の qm.ini ファイル内の独立した行で QueueManagerStartup: および Chinit=No のコードを設定する必要があります。これにより、Queue Manager がデフォルトのチャネル開始キューを起動することを防止できます。その代わり に、これは、chi コンポーネントにより起動されるようになります。

注 **–** lsr コンポーネントでは、複数のポートを使用できます。複数のポートを指定 するには、/opt/SUNWscmqs/lsr/util/lsr\_config 内の PORT パラメータで 必要な各ポートエントリに対して、複数のポート番号を / で区切って指定する必 要があります。この指定により、lsr コンポーネントは異なるポートエントリに 対して複数の runmqlsr プログラムを開始します。

注 **–** trm コンポーネントでは、複数のトリガーモニターを使用できます。 /opt/SUNWscmqs/trm/util/trm\_register の実行前に、 /opt/SUNWscmqs/trm/util/trm\_config 内の TRMQ パラメータを file に設 定する必要があります。この指定により、trm コンポーネントは、トリガーモニ ターキュー名が含まれる必要がある /opt/SUNWscmqs/trm/etc/<qmgr>\_trm\_queues (<qmgr> は使用している Queue Manager の名前) から複数のトリガーモニターエントリを開始します。Sun Cluster HA for WebSphere MQ を実行する Sun Cluster 内の各ノードに必要なこの ファイルを作成する必要があります。また、広域ファイルシステムへのシンボ リックリンクとすることもできます。

# **cd /opt/SUNWscmqs/mgr/util**

mgr\_config ファイルを編集し、そのファイルに次のようなコメントを追加しま す。 # # Copyright 2003 Sun Microsystems, Inc. All rights reserved. # Use is subject to license terms. # # This file will be sourced in by mgr register and the parameters # listed below will be used. # # These parameters can be customized in (key=value) form # # RS - name of the resource for the application # RG - name of the resource group containing RS # QMGR - name of the Queue Manager # PORT - name of the Queue Manager port number # LH - name of the LogicalHostname SC resource # HAS\_RS - name of the Queue Manager HAStoragePlus SC resource # CLEANUP - Cleanup IPC entries YES or NO (Default CLEANUP=YES) # USERID - name of userid to issue strmqm/endmqm commands # (Default USERID=mqm) # # +++ Optional parameters +++ # # DB2INSTANCE - name of the DB2 Instance name # ORACLE\_HOME - name of the Oracle Home Directory # ORACLE SID - name of the Oracle SID # START\_CMD - pathname and name of the renamed strmqm program # STOP CMD - pathname and name of the renamed endmqm program # # Note 1: Optional parameters # # Null entries for optional parameters are allowed if not used. # # Note 2: XAResourceManager processing # # If DB2 will participate in global units of work then set # DB2INSTANCE=

# # If Oracle will participate in global units of work then set # ORACLE\_HOME= # ORACLE\_SID= # # Note 3: Renamed strmqm/endmqm programs # # This is only recommended if WebSphere MQ is deployed onto # Global File Systems for qmgr/log files. You should specify # the full pathname/program, i.e. /opt/mqm/bin/<renamed\_strmqm> # # Note 4: Cleanup IPC # # Under normal shutdown and startup WebSphere MQ manages it's # cleanup of IPC resources with the following fix packs. # # MQSeries v5.2 Fix Pack 07 (CSD07) or later # WebSphere MQ v5.3 Fix Pack 04 (CSD04) or later # # Please refer to APAR number IY38428. # # However, while running in a failover environment, the IPC keys # that get generated will be different between nodes. As a result # after a failover of a Queue Manager, some shared memory segments # can remain allocated on the node although not used. # # Although this does not cause WebSphere MQ a problem when starting # or stopping (with the above fix packs applied), it can deplete # the available swap space and in extreme situations a node may # run out of swap space. # # To resolve this issue, setting CLEANUP=YES will ensure that # IPC shared memory segments for WebSphere MQ are removed whenever # a Queue Manager is stopped. However IPC shared memory segments # are only removed under strict conditions, namely # # - The shared memory segment(s) are owned by # CREATOR=mqm and CGROUP=mqm # - The shared memory segment has no attached processes # - The CPID and LPID process ids are not running # - The shared memory removal is performed by userid mqm # # Setting CLEANUP=NO will not remove any shared memory segments. # # Setting CLEANUP=YES will cleanup shared memory segments under the # conditions described above. # WebSphere MQ Manager qmgr1 の例を示します。

RS=**wmq-qmgr-res** RG=**wmq-rg** QMGR=**qmgr1** PORT=**1414** LH=**wmq-lh-res** HAS\_RS=**wmq-has-res**

```
CLEANUP=YES
USERID=mqm
DB2INSTANCE=
ORACLE_HOME=
ORACLE_SID=
START_CMD=
STOP_CMD=
mgr_config の編集後、リソースを登録します。
```

```
# ./mgr_register
```
**9. WebSphere MQ Manager** の保護を有効にします **(**必要な場合**)**。

WebSphere MQ Manager の保護を実装すべきなのは、広域ファイルシステムに WebSphere MQ を配備した場合だけです。WebSphere MQ Manager の実装の詳細 は、16 [ページの「構成に関する要件」、](#page-15-0)特[に例](#page-20-0) 4 を参照してください。それ以外 の場合は、次の手順に直接進んでください。

この手順は Sun Cluster HA for WebSphere MQ のホストとなる SunCluster 内の各 ノードで繰り返す必要があります。

**10.** 各 **WebSphere MQ** リソースを有効にします。

前の手順と同様、WebSphere MQ コンポーネントごとにこの手順を繰り返しま す。

- # **scstat**
- # **scswitch -e -j** *WebSphere MQ-resource*

# Sun Cluster HA for WebSphere MQ のイ ンストールと構成の確認

ここでは、データサービスが正しくインストールされ構成されているかどうかを確認 する手順について説明します。

### ▼ Sun Cluster HA for WebSphere MQ のインストー ルと構成の確認方法

- **1. WebSphere MQ** のホストとなるクラスタノードの **1** つで、スーパーユーザーにな ります。 手順
	- **2.** すべての **WebSphere MQ** リソースがオンラインになっていることを **scstat** で確 認します。

# **scstat**

<span id="page-33-0"></span>オンラインになっていない WebSphere MQ リソースごとに、次のように scswitch コマンドを使用します。

# **scswitch -e -j** *WebSphere MQ- resource*

- **3. scswitch** コマンドを実行し、**WebSphere MQ** リソースグループをほかのクラス タノード **(***node2* など**)** に切り替えます。
	- # **scswitch -z -g** *WebSphere MQ-failover-resource-group* **-h** *node2*

## Sun Cluster HA for WebSphere MQ の アップグレード

以下の節で説明するように、Sun Cluster 3.1 9/04では Sun Cluster HA for WebSphere MQ 用の追加の構成パラメータが導入されています。パラメータのデフォルト値を変 更する、またはデフォルトを使用せずにパラメータの値を設定する必要がある場合 は、Sun Cluster HA for WebSphere MQ をアップグレードする必要があります。

### MQ ユーザーを構成するためのパラメータ

MQ ユーザーを構成するための次のパラメータは、Sun Cluster 3.1 9/04 で導入されて います。これらのパラメータに対してはデフォルト値が定義されています。

CLEANUP=YES mqm により作成され、使用されていない共有メモリーセグメント は削除されることを指定します。

USERID=mqm ユーザー ID mqm が mq コマンドの発行に使用されることを指定し ます。

### XAResourceManager 処理を構成するためのパラ メータ

XAResourceManager 処理を使用すると、次のデータベースの任意の組み合わせを使 用して、WebSphere MQ で広域的単位として作業を管理することができます。

- DB2
- Oracle
- Sybase

XAResourceManager の処理を構成するための次のパラメータは、Sun Cluster 3.1 9/04 で導入されています。これらのパラメータに対しては null 値が定義されていま す。

<span id="page-34-0"></span>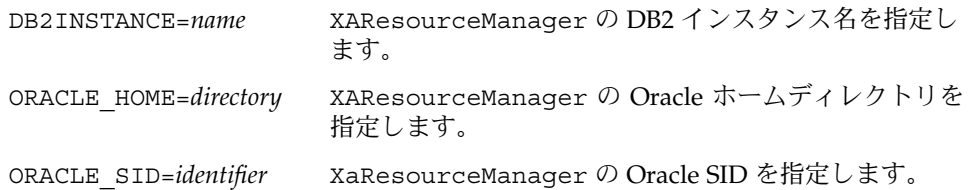

### WebSphere MQ を有効にして WebSphere MQ Queue Manager の起動を管理するためのパラメー タ

広域ファイルシステムに WebSphere MQ Queue Manager の qmgr ファイルとログ ファイルを配備する場合があります。この場合、strmqm プログラムおよび endmqm プログラムの名前を変更し、別のノードで Queue Manager が手動で起動されないよ うにします。これらのプログラムの名前を変更すると、WebSphere MQ フレームワー クが WebSphere MQ Queue Manager の管理と起動を行います。

WebSphere MQ で WebSphere MQ Queue Manager の起動を管理できるようにするた めの次のパラメータは、Sun Cluster 3.1 9/04 で導入されています。これらのパラメー タに対しては null 値が定義されています。

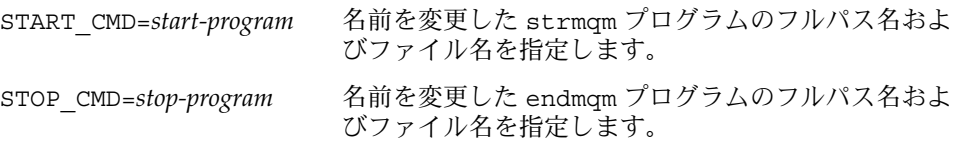

### ▼ Sun Cluster HA for WebSphere MQ のアップグ レード方法

パラメータのデフォルト値を変更する、またはデフォルトを使用せずにパラメータの 値を設定する必要がある場合は、パラメータの変更対象である Sun Cluster HA for WebSphere MQ リソースを削除し、再登録する必要があります。

USERID=mqm のみが、次のすべてのコンポーネントのリソースに適用されます。

- Queue Manager コンポーネント
- Channel Initiator コンポーネント
- Command Server コンポーネント
- Listener コンポーネント
- Trigger Monitor コンポーネント

Sun Cluster 3.1 9/04 で導入された残りのパラメータは、Queue Manager コンポーネ ントのリソースにのみ適用されます。

変更する各 WebSphere MQ リソースに対してこの作業を実行します。

注 **–** Sun Cluster 3.1 9/04 で導入されたパラメータを設定または変更する場合にのみ、 この作業を実行します。

- **1.** リソース定義を保存します。 手順
	- # **scrgadm -pvv -j** *resource* **>** *file1*
	- **2.** リソースを無効にします。
		- # **scswitch -n -j** *resource*
	- **3.** リソースを削除します。
		- # **scrgadm -r -j** *resource*
	- **4.** リソースを構成し、登録します。
		- **a.** リソースの構成ファイルと登録ファイルが含まれるディレクトリに移動しま す。

# **cd /opt/SUNWscmqs/***prefix***util**

**b.** リソースの構成ファイルを編集します。

**vi** *prefix***\_config**

- **c.** リソースの構成ファイルを実行します。
	- # **./***prefix***\_register**

*prefix* は、次のように、ファイルの適用対象であるコンポーネントを意味します。

- mgr は Queue Manager コンポーネントを意味します。
- chi は Channel Initiator コンポーネントを意味します。
- csv は Command Server コンポーネントを意味します。
- lsr は Listener コンポーネントを意味します。
- trm は Trigger Monitor コンポーネントを意味します。

注 **–** mgr\_config ファイルにのみ、Sun Cluster 3.1 9/04 で導入されているすべて のパラメータが含まれています。残りのファイルには、USERID=mqm パラメータ のみ含まれています。

**5.** リソース定義を保存します。

# **scrgadm -pvv -j** *resource* **>** *file2*

<span id="page-36-0"></span>**6.** 更新した定義を、リソースを更新する前に保存した定義と比較します。 これらの定義を比較することで、タイムアウトの値など、既存の拡張プロパティー が変更されたかどうかを判別することができます。

# **diff** *file1 file2*

**7.** リセットされたリソースのプロパティーを修正します。

# **scrgadm -c -j** *resource* **-x|y** *resource*

**8.** リソースをオンラインにします。

# **scswitch -e -j** *resource*

## Sun Cluster HA for WebSphere MQ 障害 モニターの概要

ここでは、Sun Cluster HA for WebSphere MQ 障害モニターの検証アルゴリズムまた は機能について説明し、検証エラーに関連する条件、メッセージ、回復アクションを 示します。

障害モニターの概念については、『Sun Cluster 3.1 の概念』を参照してください。

## リソースプロパティー

Sun Cluster HA for WebSphere MQ 障害モニターでは、リソースタイプ SUNW.gds と 同じリソースプロパティーを使用します。使用するリソースプロパティーの全リスト については、SUNW.gds(5) のマニュアルページを参照してください。

## 検証アルゴリズムと機能

- **WebSphere MQ Manager**
	- Thorough\_probe\_interval の間、休止します。
	- Queue Manager に接続し、一時動的キューを作成し、メッセージをキューに格 納し、そのうえで Queue Manager を切断します。これに失敗すると、検証に より Queue Manager を再起動します。
	- すべての Queue Manager プロセスが無効な場合は、pmf が検証に割り込んで ただちに Queue Manager を再起動します。

- Queue Manager が繰り返し再起動され、最終的に Retry\_interval の Retry\_count を使い果たすと、別のノードでそのリソースグループのフェイ ルオーバーが開始されます。
- その他の WebSphere MQ コンポーネント (chi、csv、および trm)

注 **–** プローブアルゴリズムと機能の動作は、Channel Initiator、Command Server、Trigger Monitor のいずれでも同じです。したがって、以下の説明では、 単にリソースでこれらのコンポーネントを表します。

- Thorough\_probe\_interval の間、休止します。
- Queue Manager に依存します。Queue Manager が失敗するとリソースも失敗 します。Queue Manager が再び使用できるようになると、リソースが再起動さ れます。
- リソースが停止すると、pmf が検証に割り込んでただちにプロセスを再起動し ます。
- リソースが繰り返し再起動されて、Retry\_interval の Retry\_count を使 い果たしても、別のノードへのフェイルオーバーは開始されません。リソース が再起動されます。

#### ■ **WebSphere MQ Listener**

- Thorough\_probe\_interval の間、休止します。
- runmq1sr プロセスが Queue Manager と対応づけられており、なおかつポー トが稼働しているかどうかを確認します。
- リスナーは、同じ pmftag で複数のポート番号に対応できます。特定のポート に対応するリスナーが欠落していることが判明すると、検証によりそのリス ナーの再起動が開始されます。他のリスナーは影響を受けません。

リソースは複数のリスナーに対応できますが、すべてのリスナーが失敗してか らでなければ、リソースは再起動されません。したがって、複数のリスナーが 動作しているリソースでも、再起動をきめ細かく制御できます。

■ リソースが繰り返し再起動されて、Retry\_interval の Retry\_count を使 い果たしても、Failover\_enabled=FALSE が設定されているため、別のノー ドへのフェイルオーバーは開始されません。リソースが再起動されます。

<span id="page-38-0"></span>Sun Cluster HA for WebSphere MQ をデ バッグする

### ▼ Sun Cluster HA for WebSphere MQ のデバッグを 有効にする

Sun Cluster HA for WebSphere MQ は複数の WebSphere MQ インスタンスで使用で きます。すべての WebSphere MQ インスタンスまたは特定の WebSphere MQ インス タンスに対してデバッグを有効にするには、次の手順で行います。

各 WebSphere MQ コンポーネントは、 /opt/SUNWscmqs/xxx/etc に DEBUG ファイルがあります。xxx は個々の WebSphere MQ コンポーネントを表す 3 文字の 略語です。

これらのファイルを使用すると、Sun Cluster 内の特定のノードで、すべての WebSphere MQ インスタンスまたは特定の WebSphere MQ インスタンスのデバッグ を有効にすることができます。Sun Cluster 全体で Sun Cluster HA for WebSphere MQ のデバッグを有効にする必要がある場合は、この手順を Sun Cluster 内のすべて のノードで繰り返します。

必要に応じて Sun Cluster の各ノードで、Queue Manager コンポーネント (mgr) に対 してこの手順を実行し、さらにデバッグ出力が必要な WebSphere MQ コンポーネント (オプション) で手順を繰り返します。

#### **1. /etc/syslog.conf** を編集し、**daemon.notice** を **daemon.debug** に変更しま す。 手順

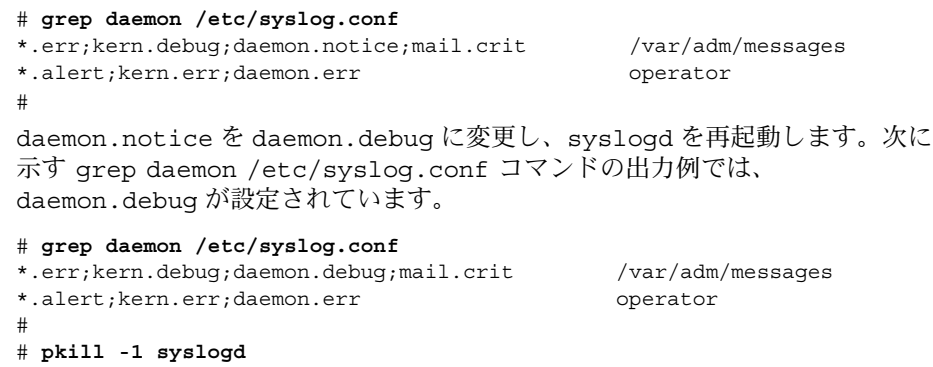

#

**2. /opt/SUNWscmqs/mgr/etc/config** を編集し、**DEBUG=** を **DEBUG=ALL** または **DEBUG=** *resource* に変更します。

```
# cat /opt/SUNWscmqs/mgr/etc/config
#
# Copyright 2003 Sun Microsystems, Inc. All rights reserved.
# Use is subject to license terms.
#
# Usage:
       DEBUG=<RESOURCE_NAME> or ALL
# START_COMMAND=/opt/mqm/bin/<renamed_strmqm_program>
# STOP COMMAND=/opt/mqm/bin/<renamed endmqm program>
#
DEBUG=ALL
START_COMMAND=
STOP_COMMAND=
#
```
注 **–** デバッグを無効にするには、これらの手順を逆にします。

## <span id="page-40-0"></span>索引

### **C**

C ロケール, [27](#page-26-0)

### **P**

prtconf -v コマンド, [10](#page-9-0) prtdiag -v コマンド, [10](#page-9-0) psrinfo -v コマンド, [10](#page-9-0)

### **S**

scinstall -pv コマンド, [10](#page-9-0) showrev  $-p$   $\bar{\Box}$   $\forall$   $\angle$   $\uparrow$   $\eta$ Sun Cluster HA for WebSphere MQ インストール Web Start プログラムを使用して, [27-28](#page-26-0)

#### **V**

/var/sadm/install/logs ディレクトリ, [27](#page-26-0)

#### **W**

WebSphere MQ, [12-13](#page-11-0) Web Start プログラム, [27-28](#page-26-0) い インストール Sun Cluster HA for WebSphere MQ Web Start プログラムを使用して, [27-28](#page-26-0) 作成されたログファイル, [27](#page-26-0)

か 確認, WebSphere MQ, [25-26](#page-24-0)

#### こ 構成 制限事項, [13-16](#page-12-0) 要件, [16-22](#page-15-0) コマンド scrgadm, [29](#page-28-0) scstat, [33](#page-32-0) scswitch, [30](#page-29-0) ノード情報, [9](#page-8-0)

し 障害モニター, [37-38](#page-36-0)

せ 制限, ゾーン, [27](#page-26-0)

#### そ ゾーン, [27](#page-26-0)

た 大域ゾーン, [27](#page-26-0)

て ディレクトリ, /var/sadm/install/logs, [27](#page-26-0)

と トレーニング, [9](#page-8-0)

ふ ファイル, インストールログ, [27](#page-26-0)

ろ ローカルゾーン, [27](#page-26-0) ログファイル, インストール, [27](#page-26-0) ロケール, [27](#page-26-0)